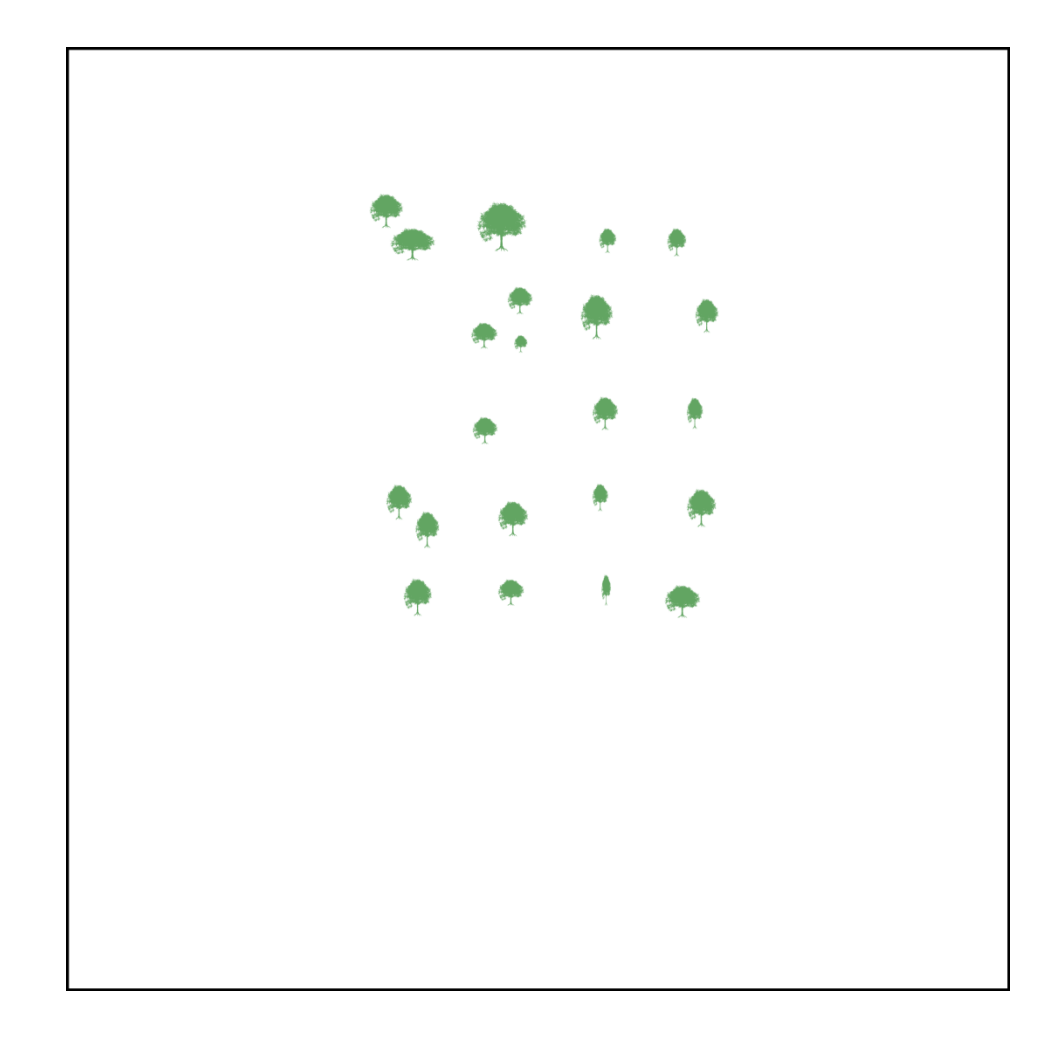

Imagine you have a scene with some tree assets.

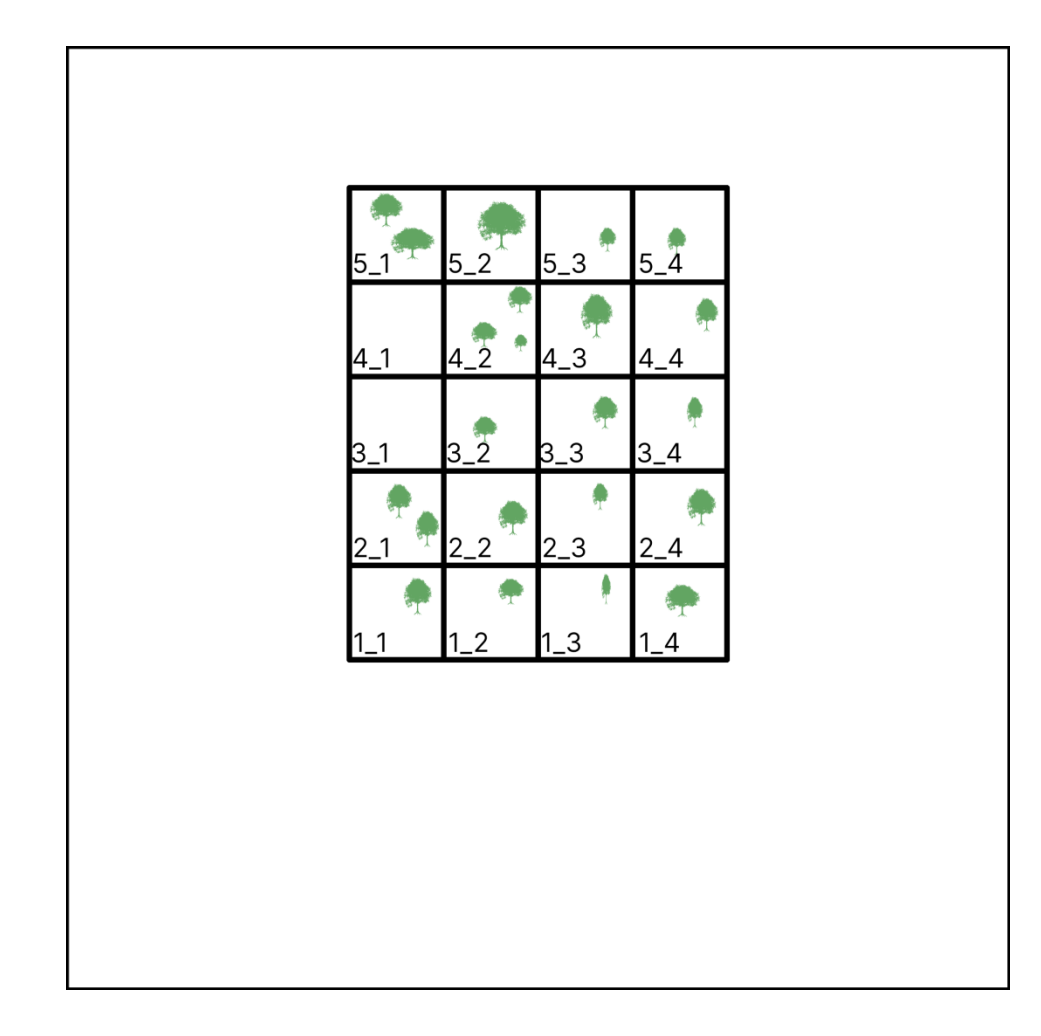

You assign those trees to Asset Chunks belonging to Streamable Cells on a Streamable Grid, with the bottom left most trees being assigned to Cell 1\_1 (Row 1, Column

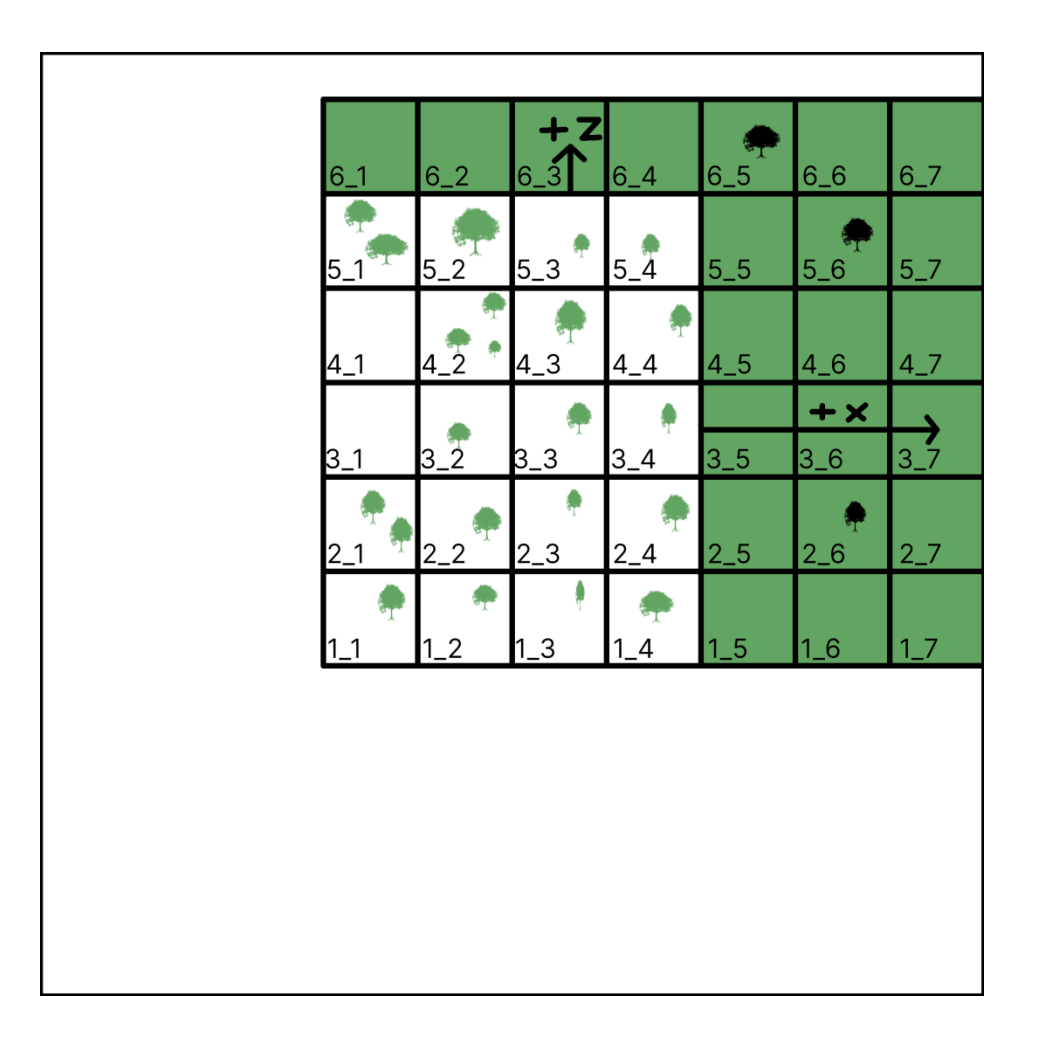

You can expand the Streamable Grid in the positive direction by adding new Rows and Columns, in order to expand the game world and add more tree assets.

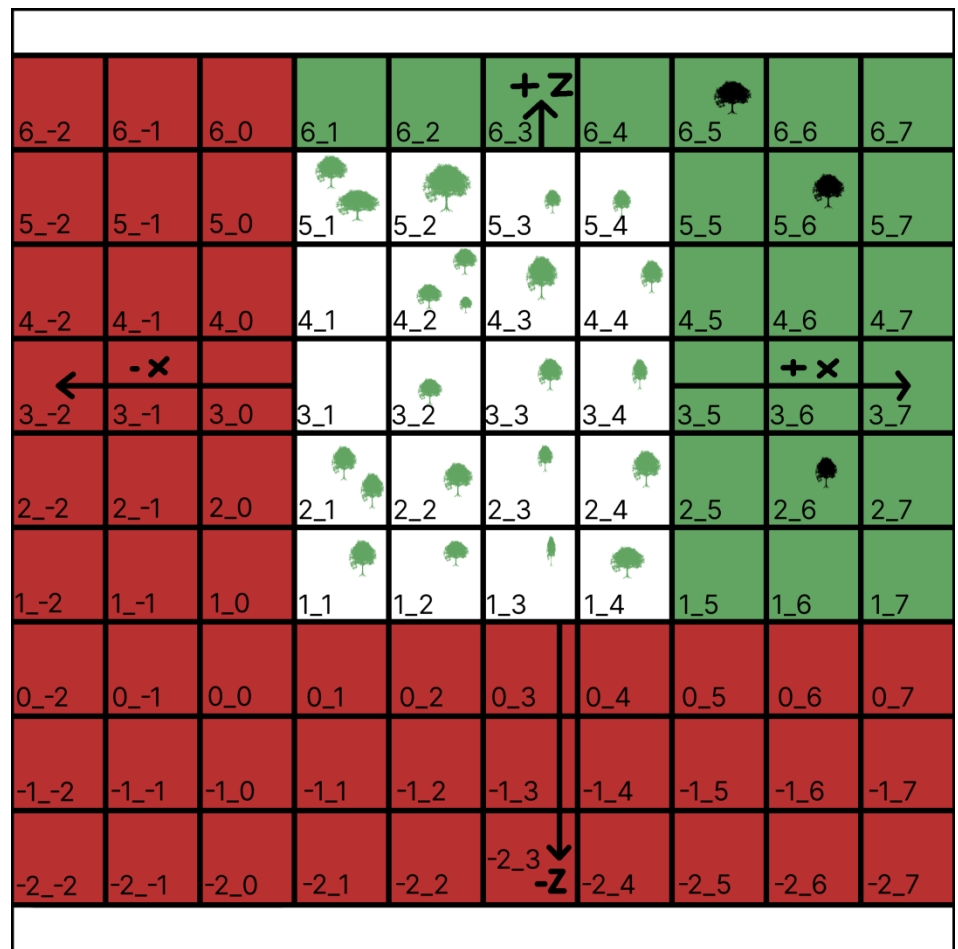

However, you cannot expand the Grid in the negative direction, because the smallest possible Row and/or Column (and/or Layer) value is 1.

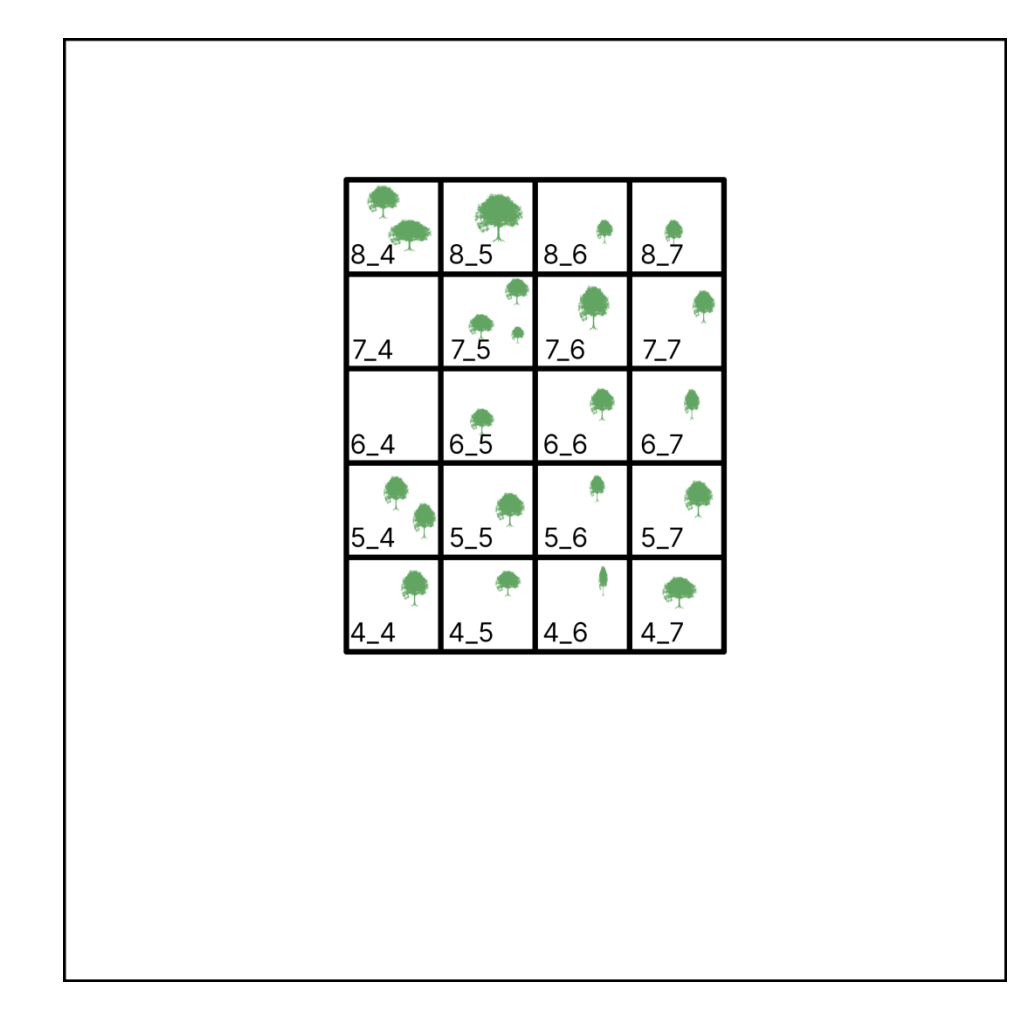

To correct this, assign the bottom left most assets in your scene to a larger cell, for example Cell 4\_4.

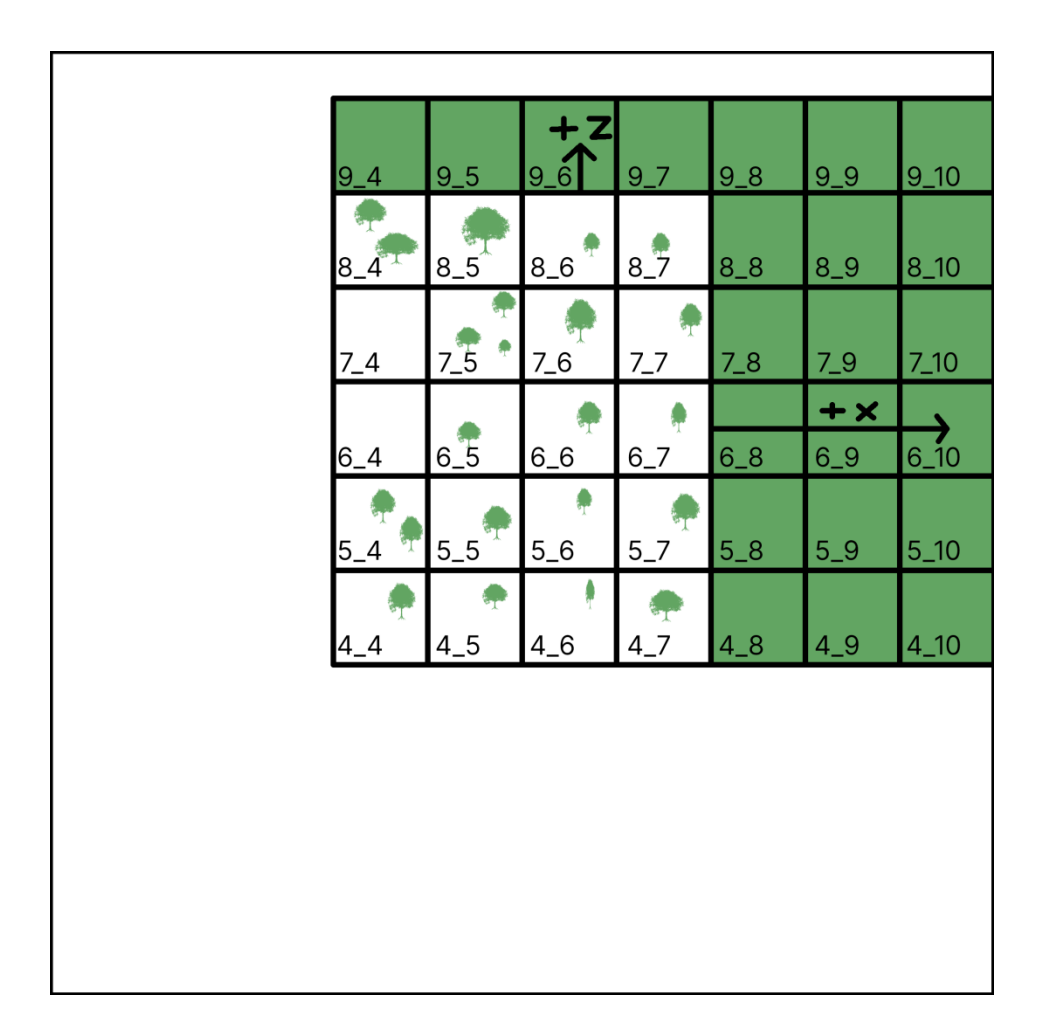

## Like before, you can still expand the Grid in the positive direction.

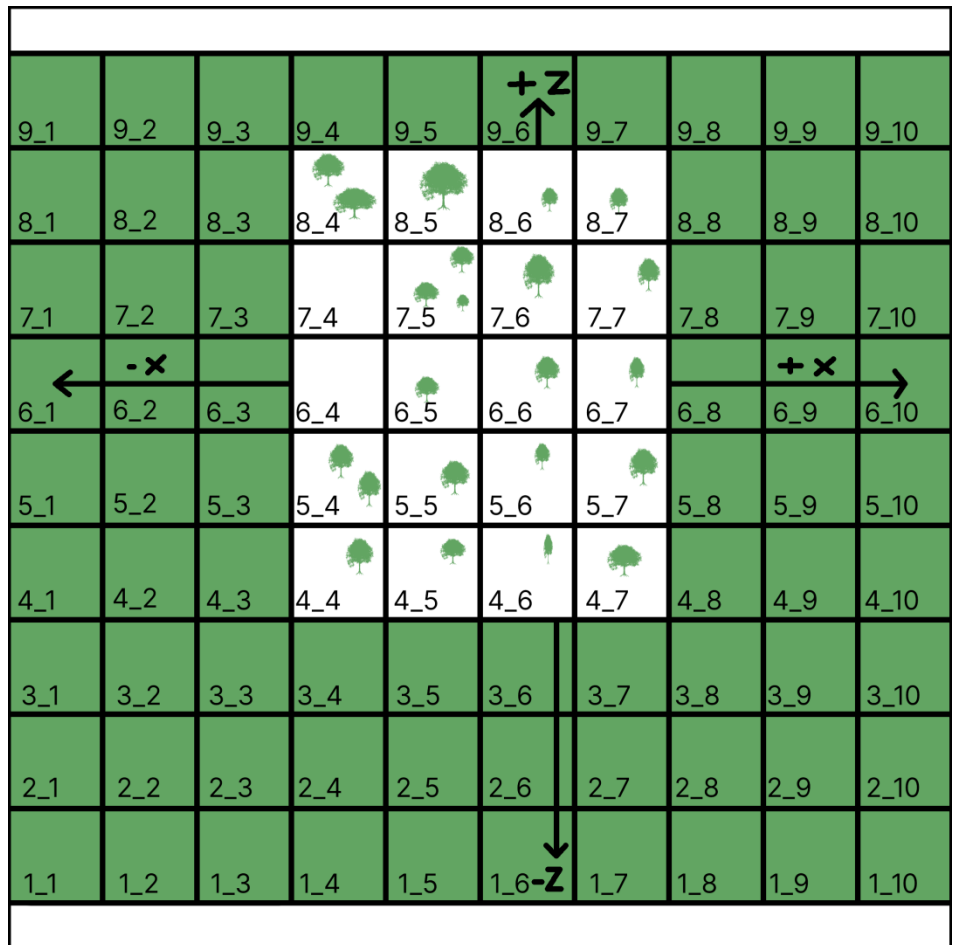

However now you have an extra 3 Rows and Columns of "cushion" in the negative direction to expand your game world into.

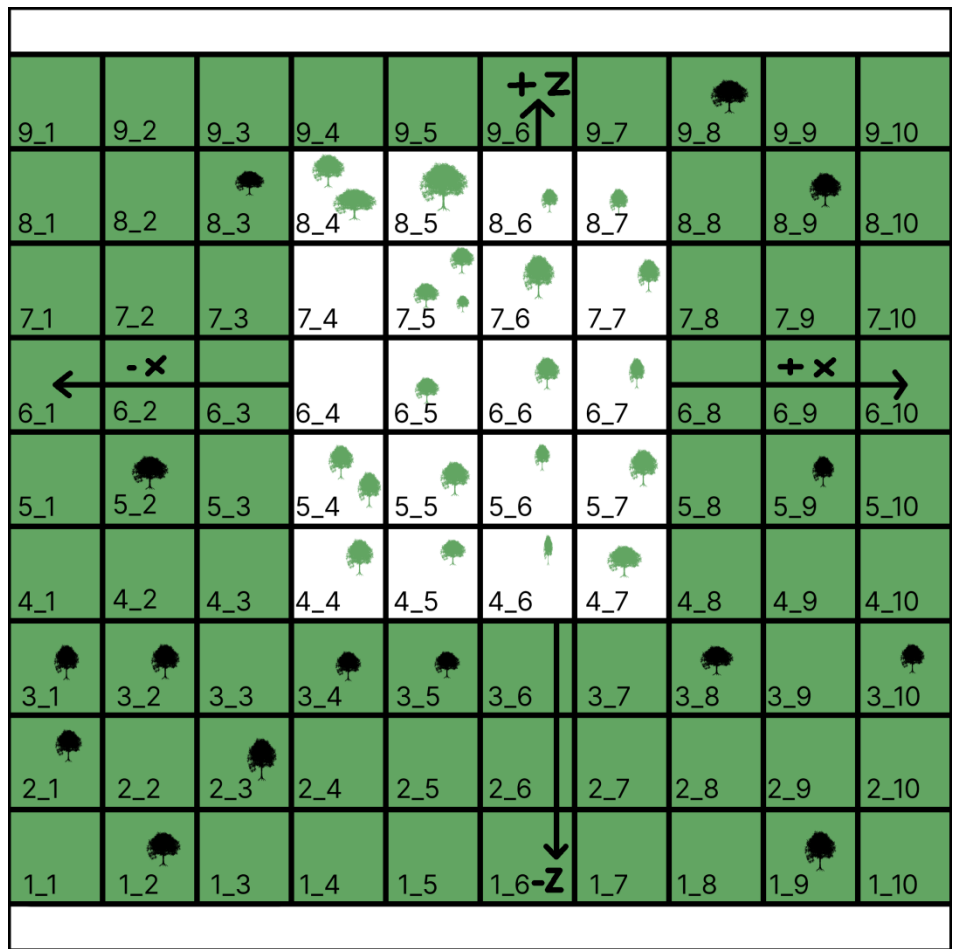

You can add more tree assets in both the positive and negative direction.

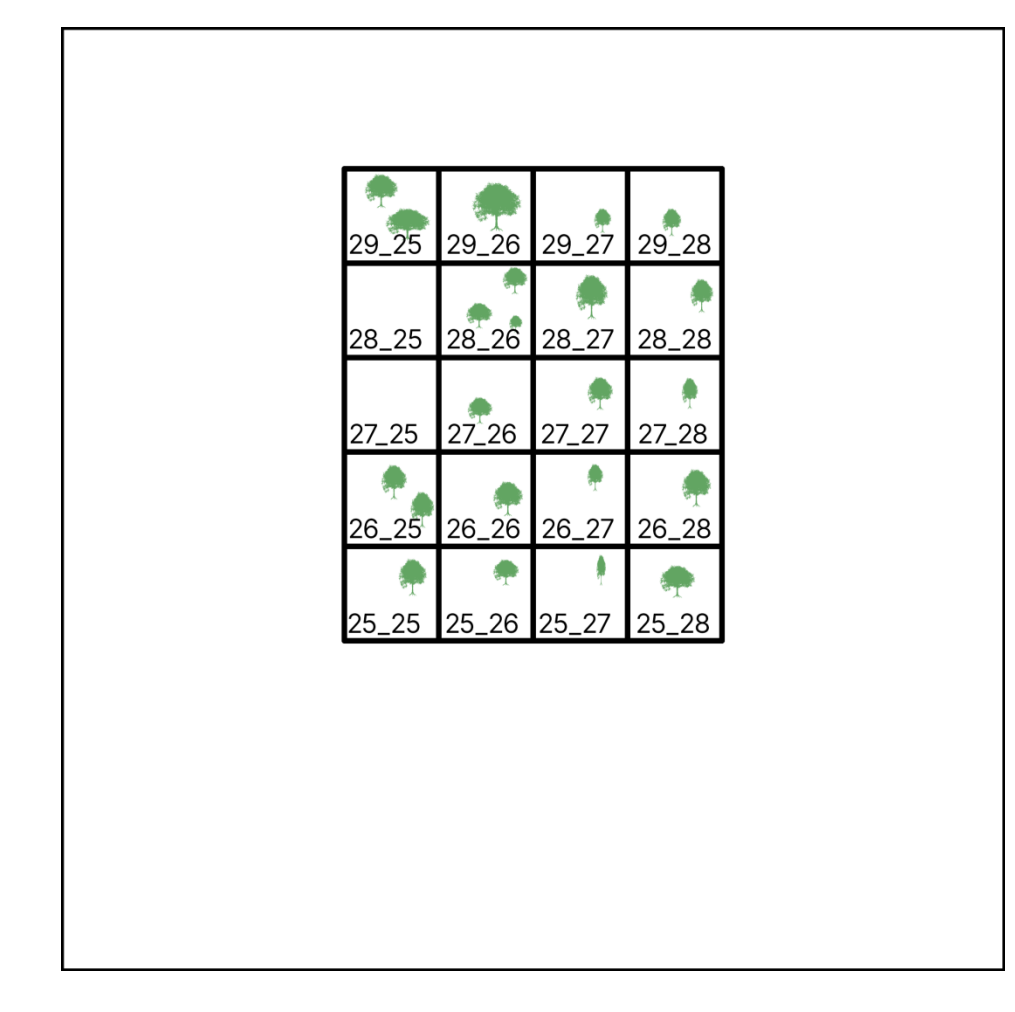

If not using any Endless/Repeating Axes, you have more liberty to use larger Cell Indices for the initial Cell you assign the bottom left most tree assets to, because it will not matter if rows/columns go unused in the "cushioned" area.

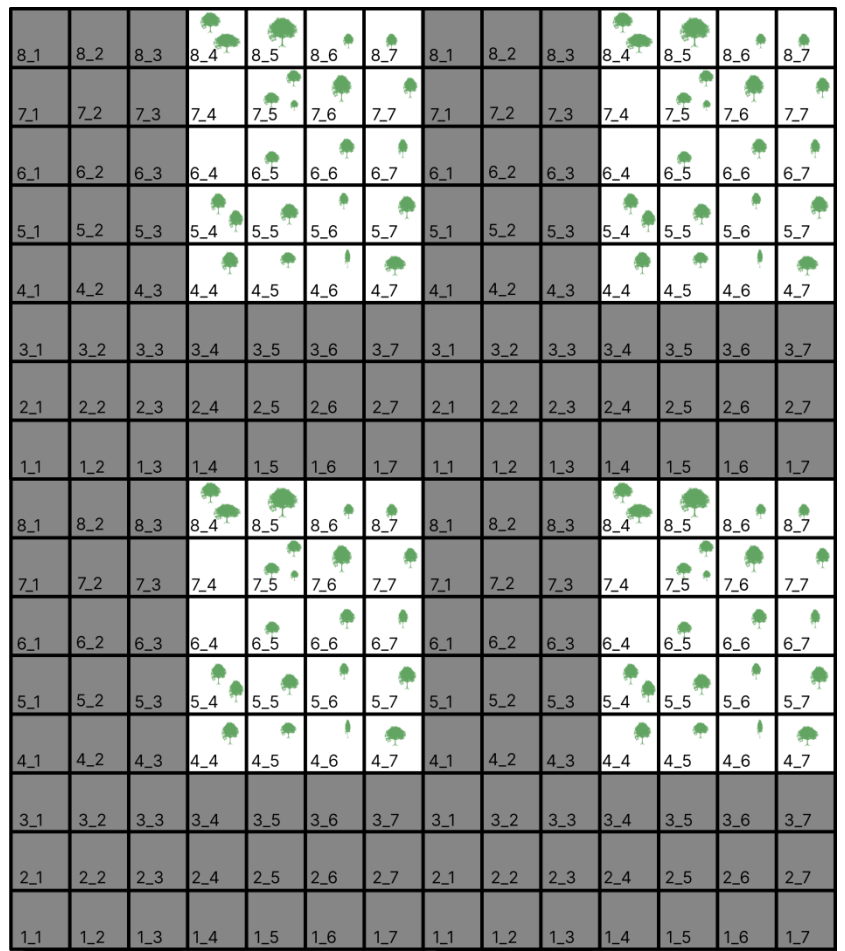

However, if you plan on using Endless/Repeating Axes, more thought must be given to the amount of cushion to use, as any unused rows/columns in the negative direction will add gaps between where you world repeats (cushion in the positive direction also adds these gaps, however rows/columns/layers in the positive direction can easily be removed by simply reducing the number of rows/columns/layers on your Streamable Grid, as doing so does not affect the indices of other Cells).

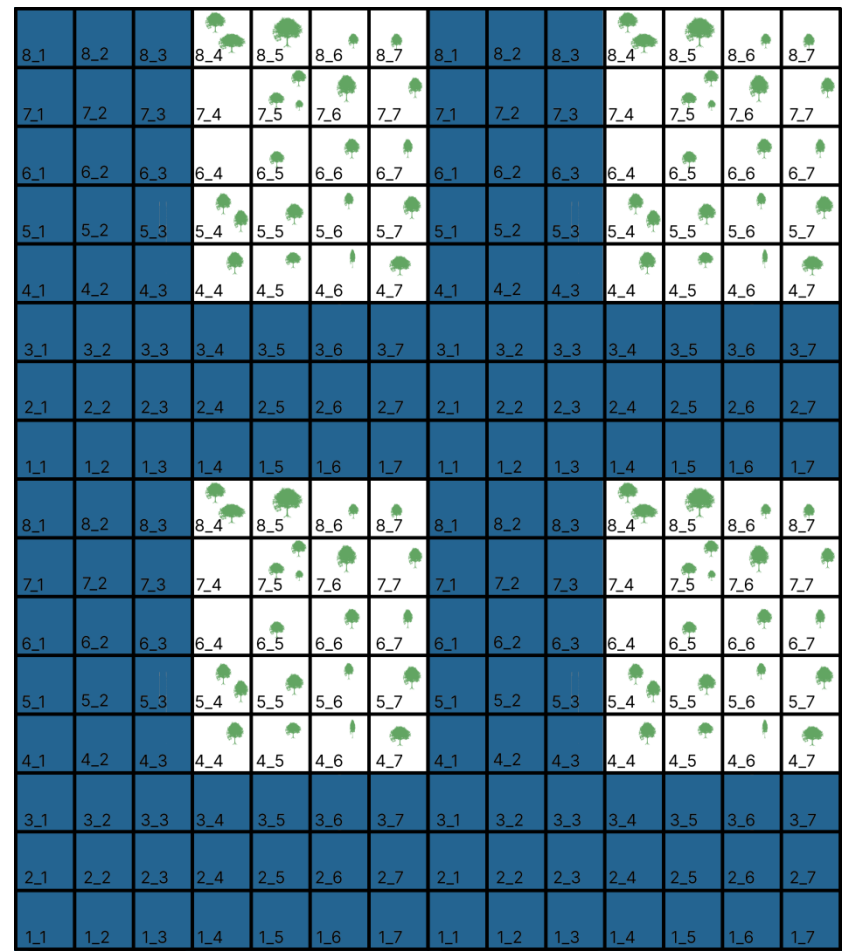

If your land mass can be made an island, the gaps should not be a problem, as you can fill them with an ocean type body of water.

However, if you need your land mass to connect with itself, you will need to either add assets to the cells in the gap (to add more land mass), or remove the gaps using the World Designer Tool (see Gap Removal Section in the World Designer Chapter of the In-Editor Guide).